# **OneSAF C4I Adapter Overview**

one **SEM-**

**TOMATED** FORCES

Ξ

**OneSAF User's Conference August 18, 2004**

# **High Level View of C4I Adapter**

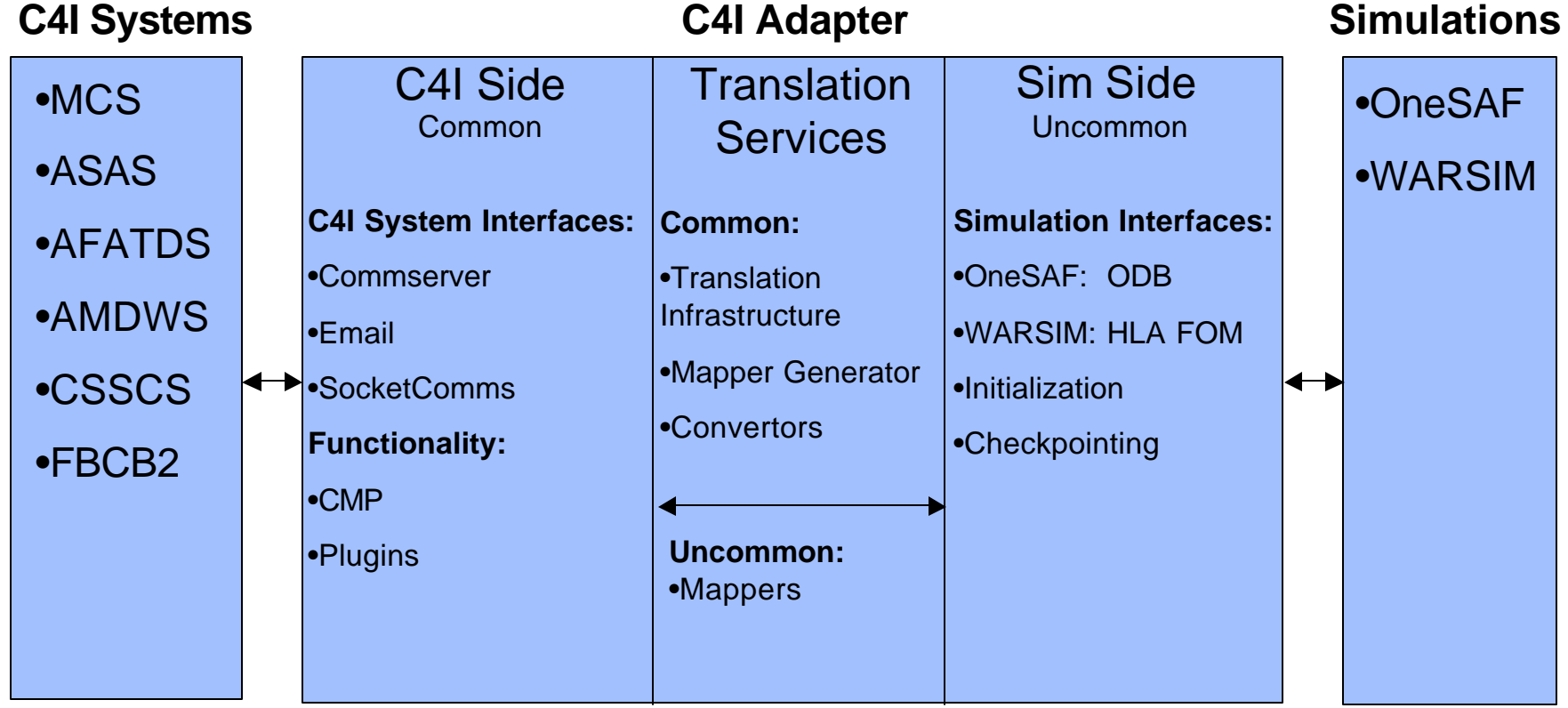

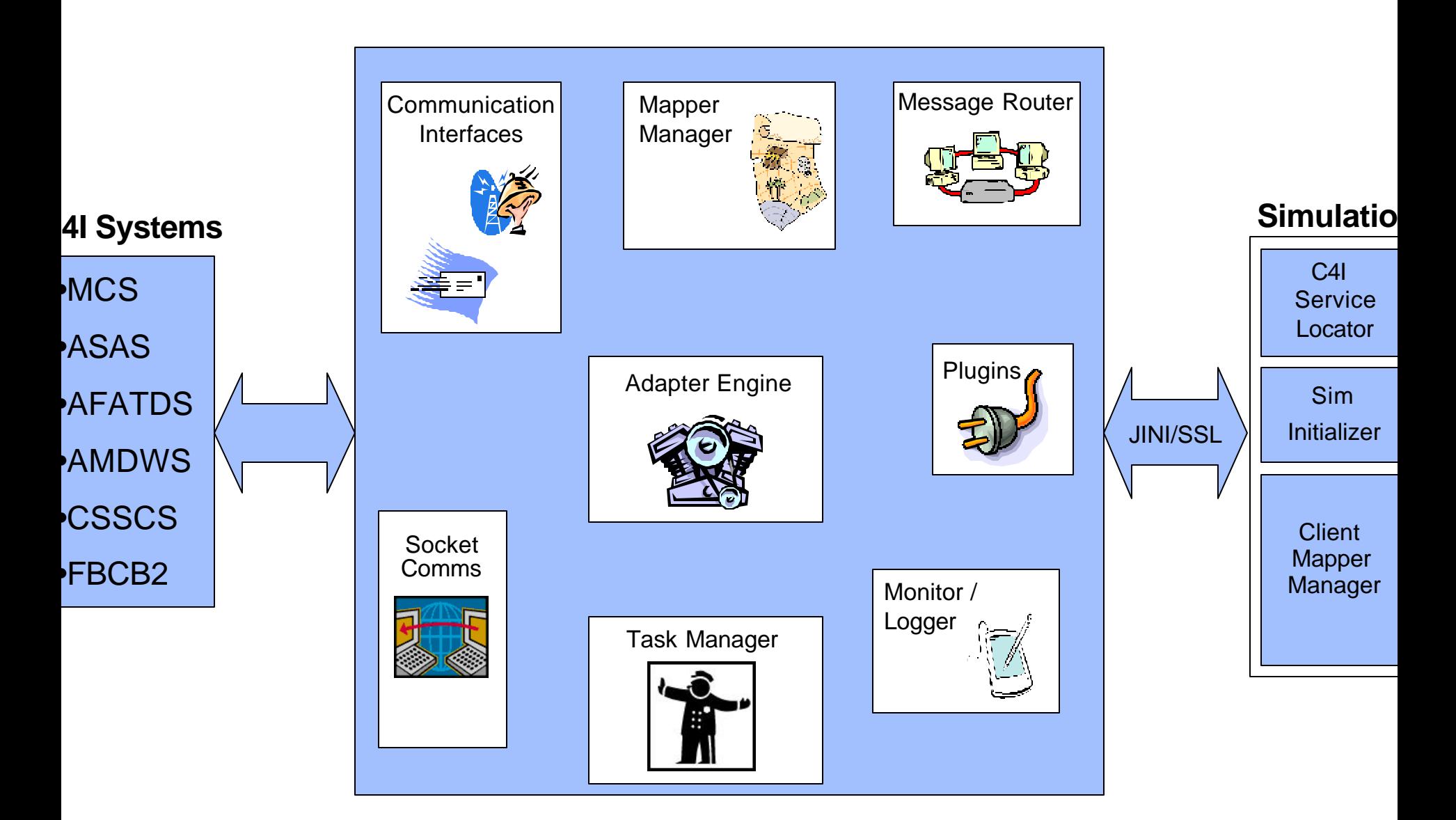

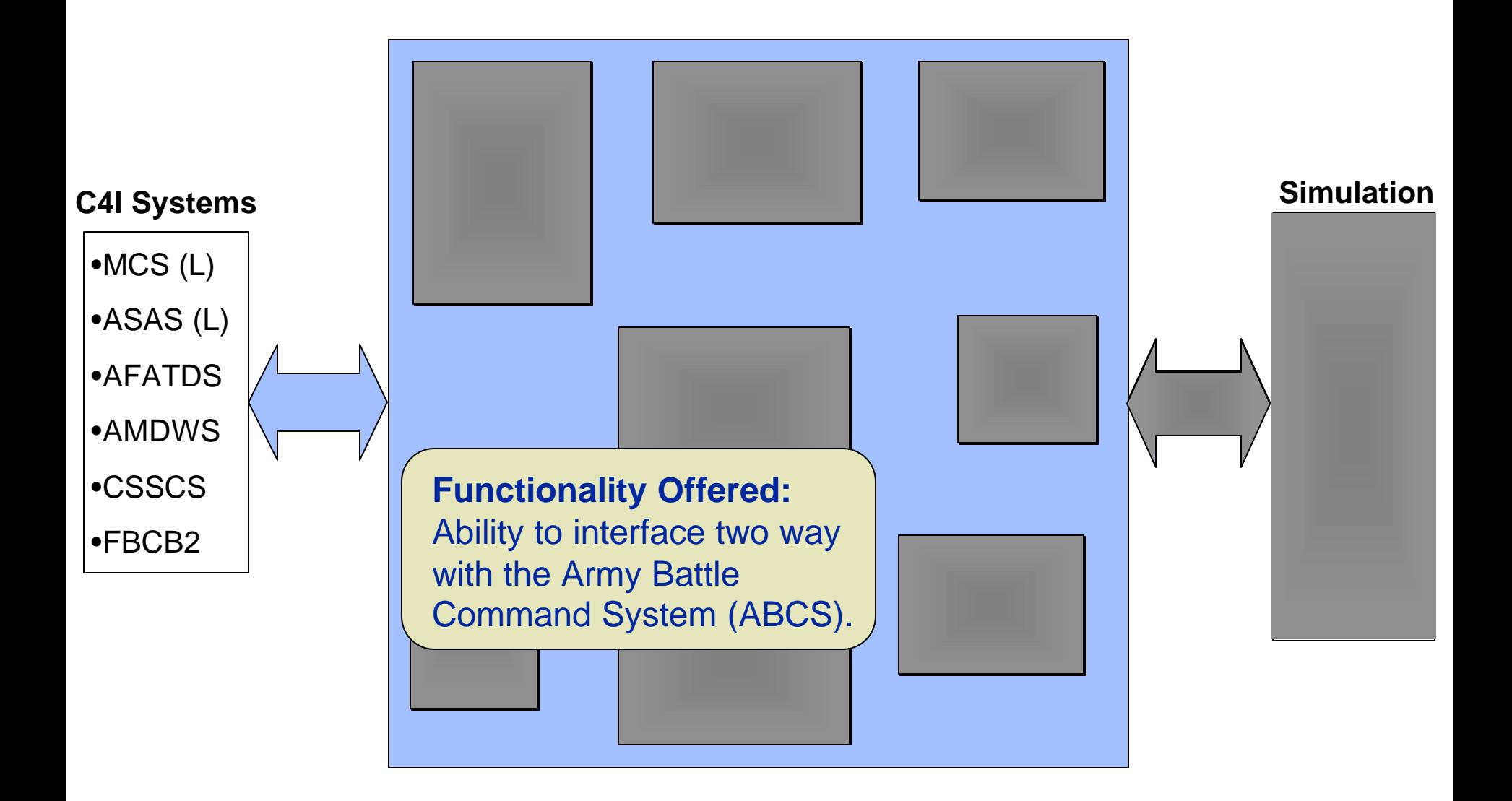

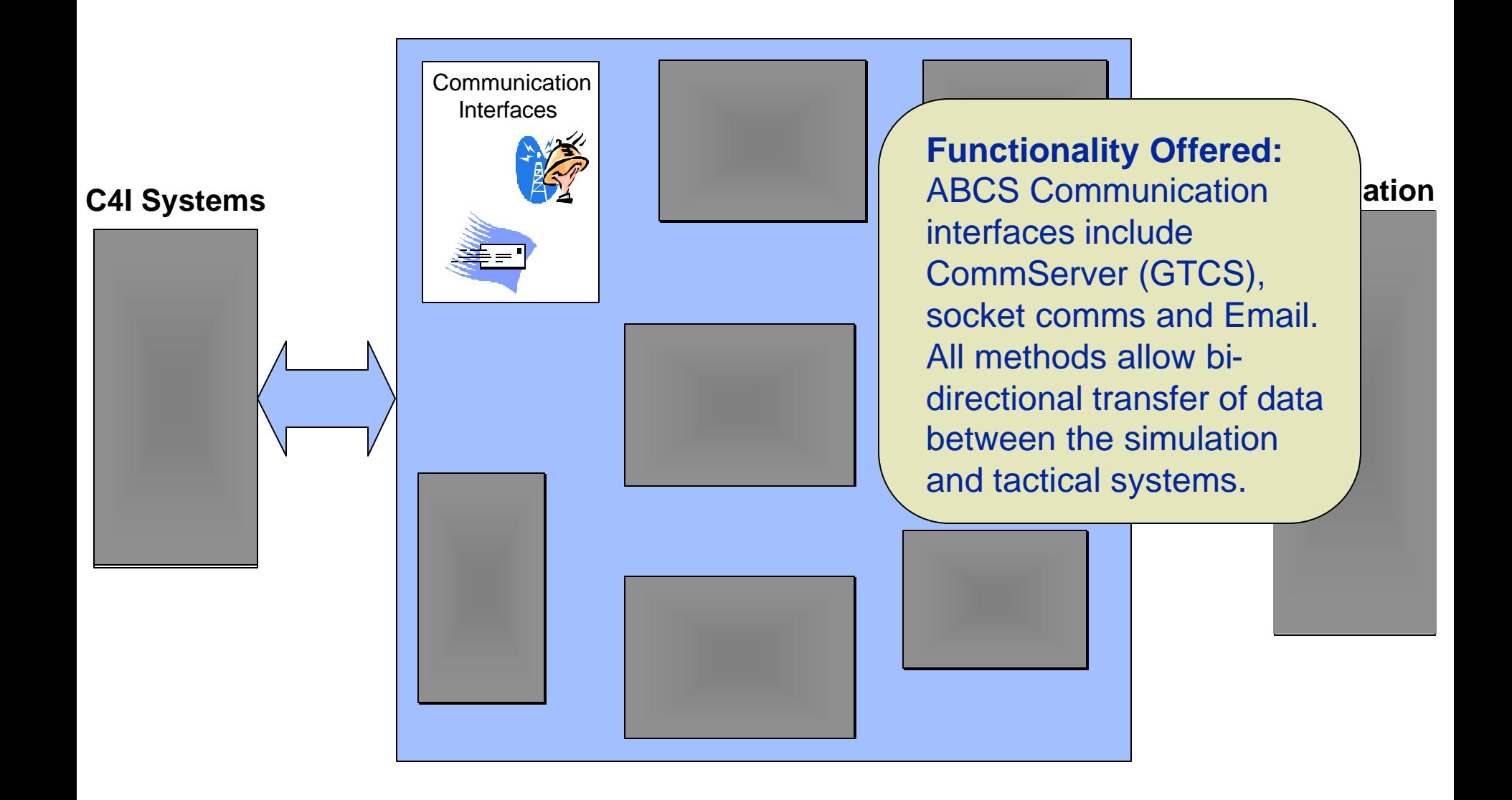

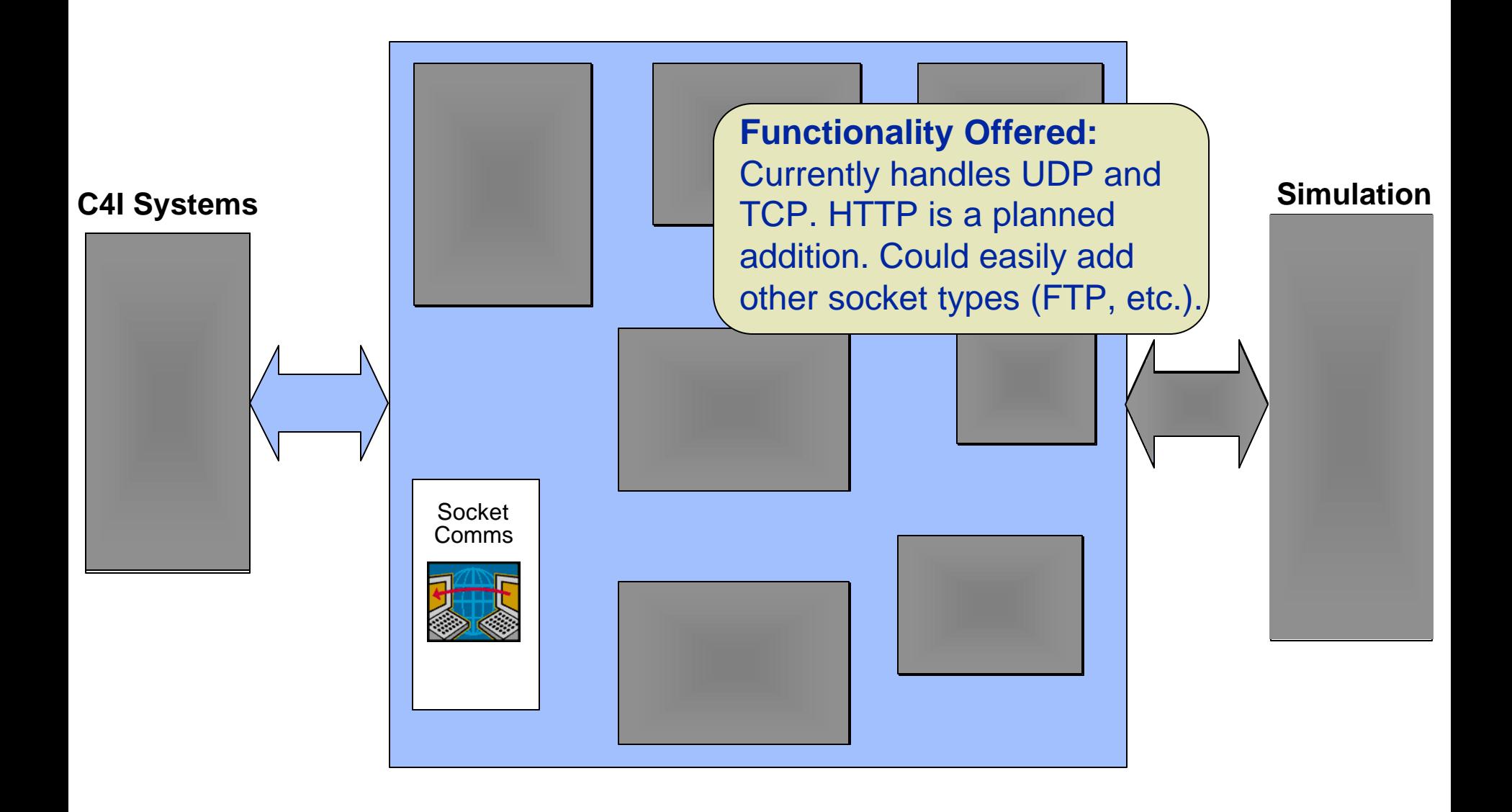

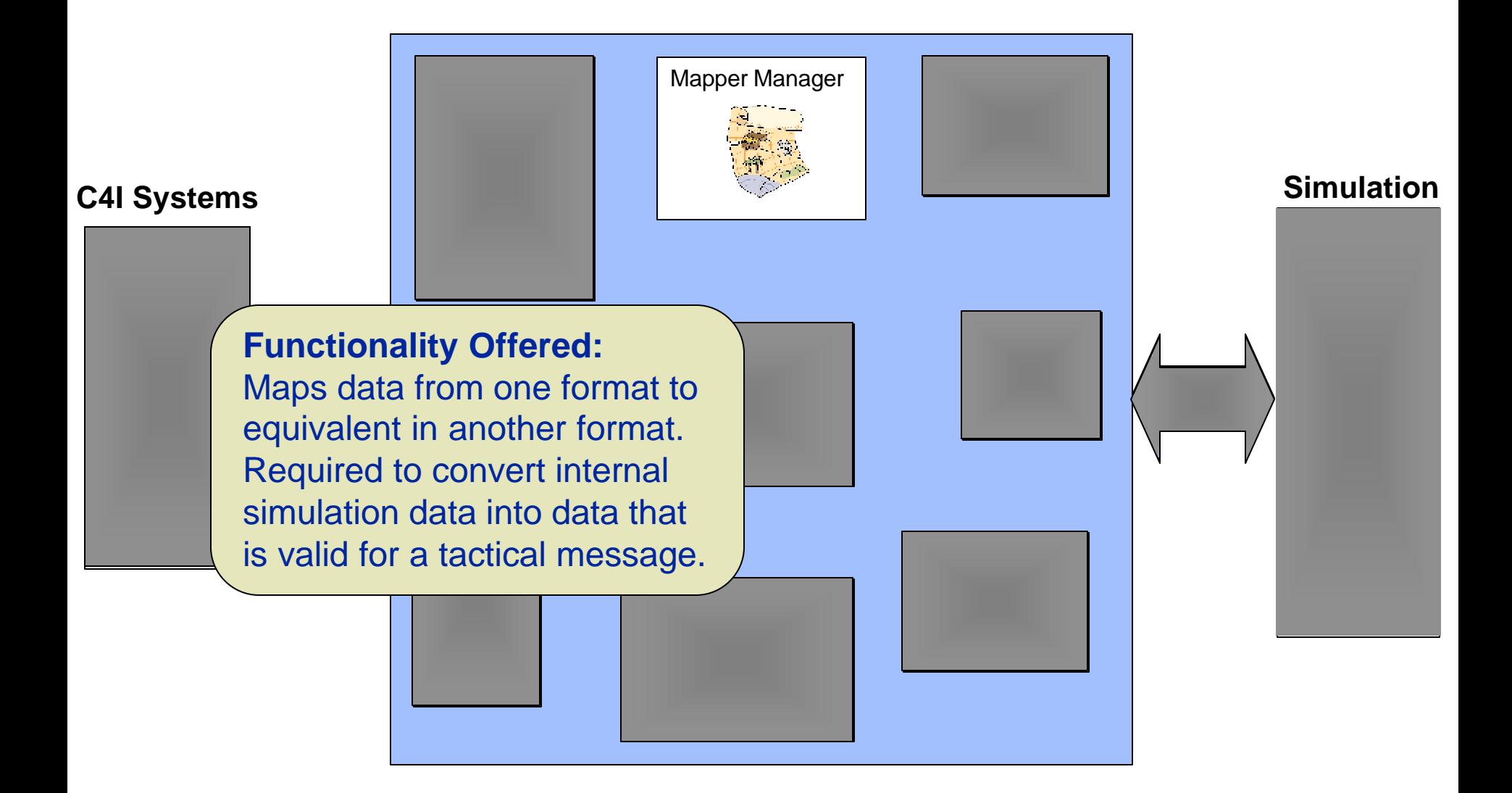

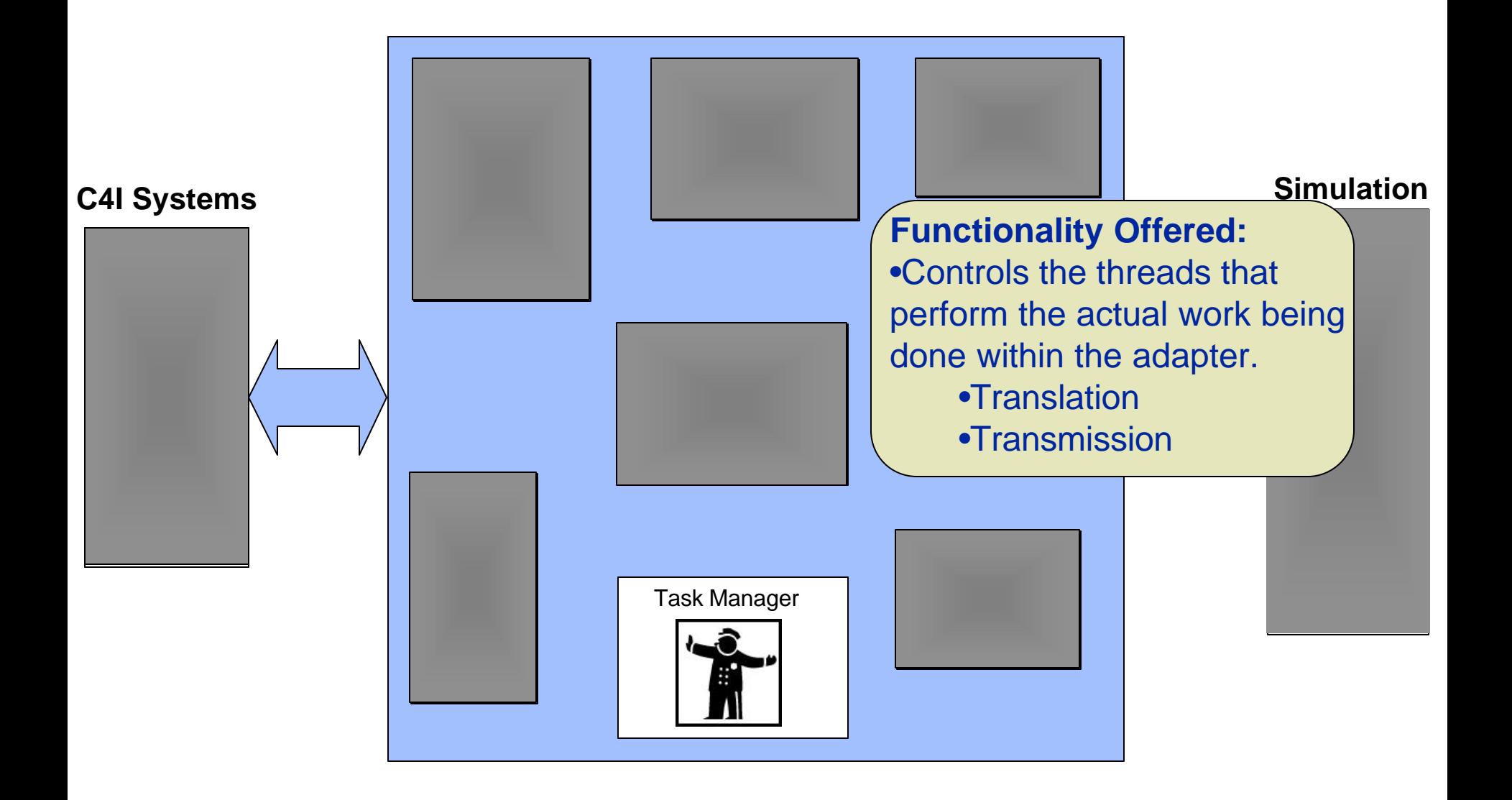

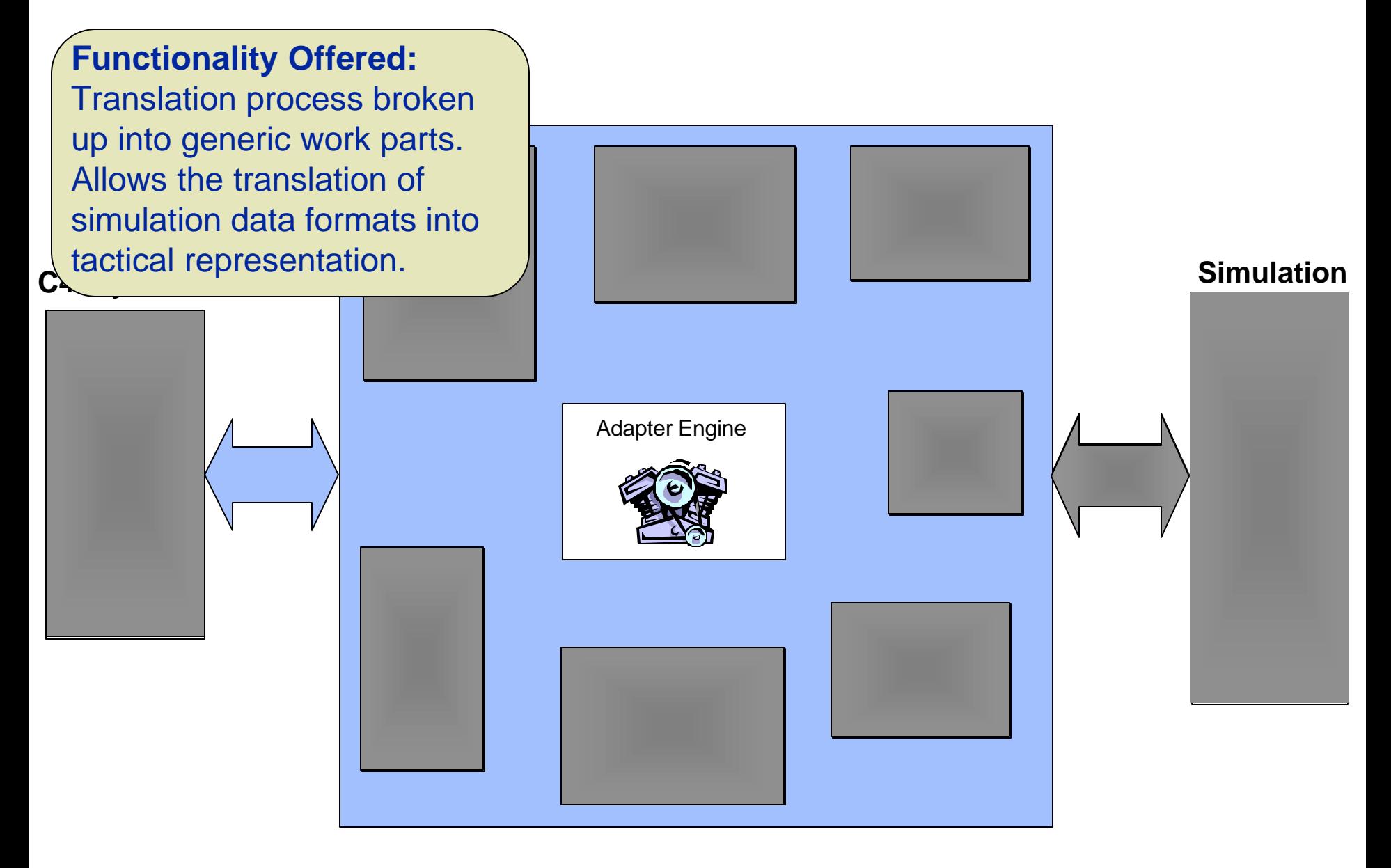

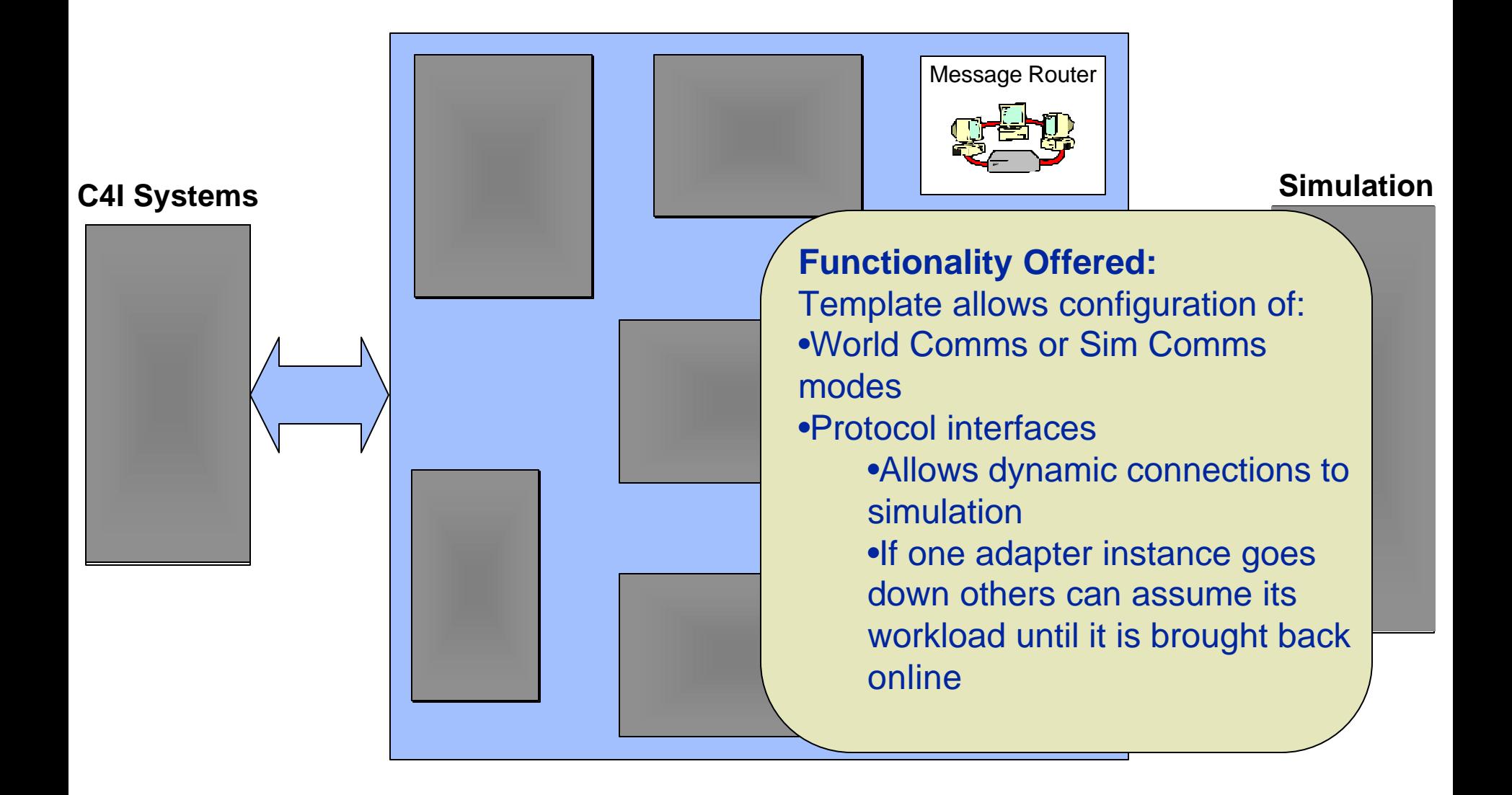

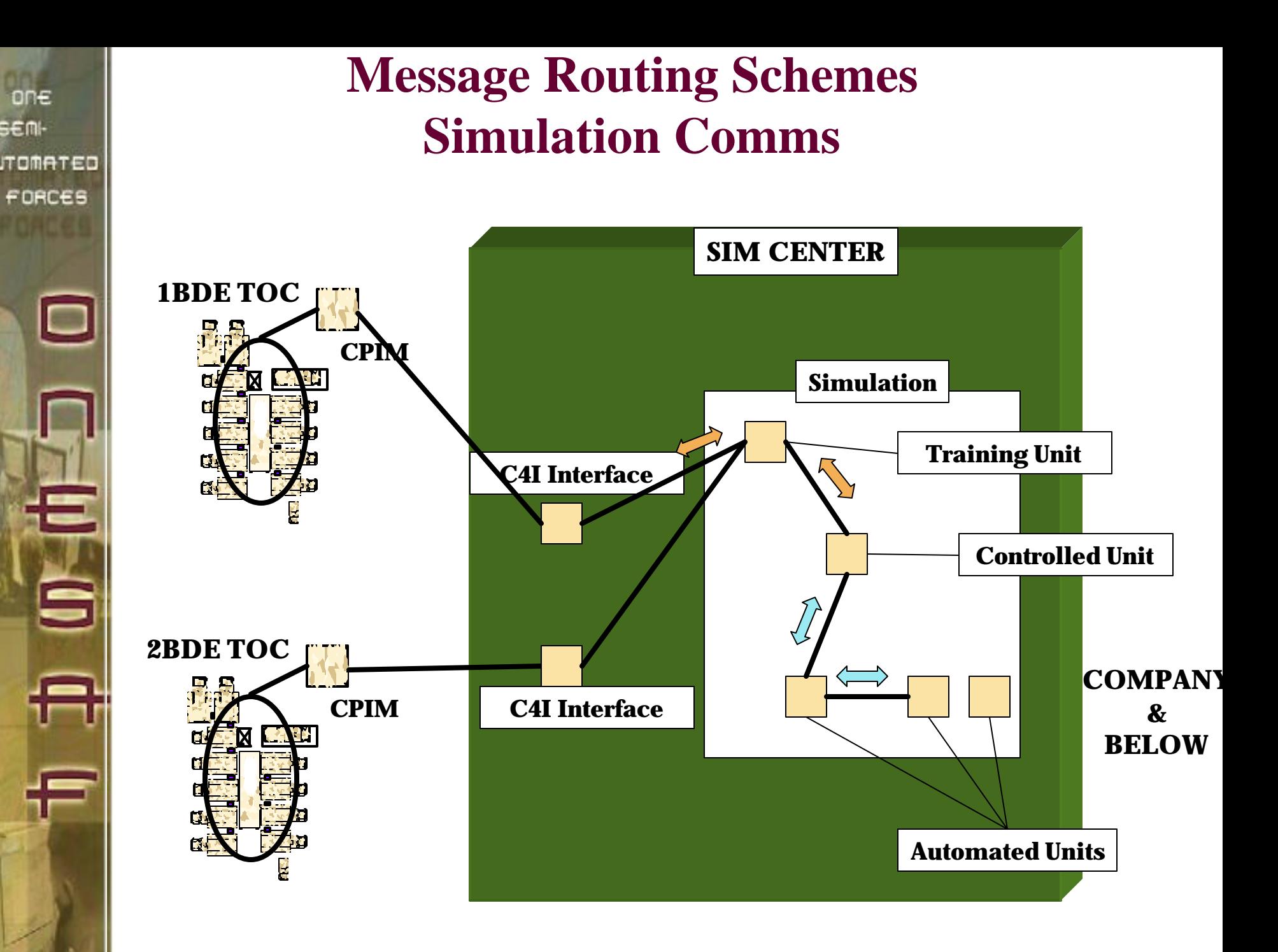

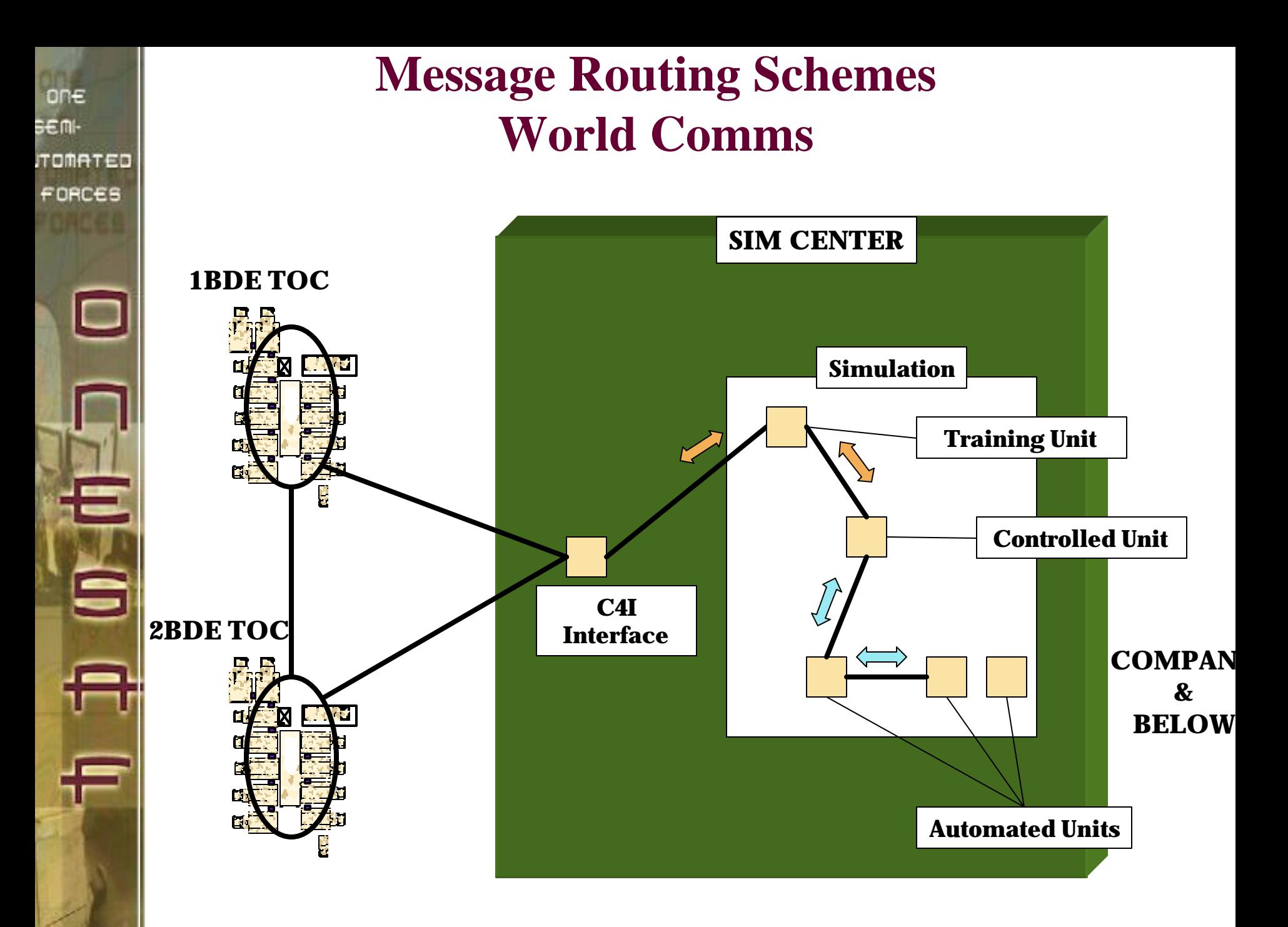

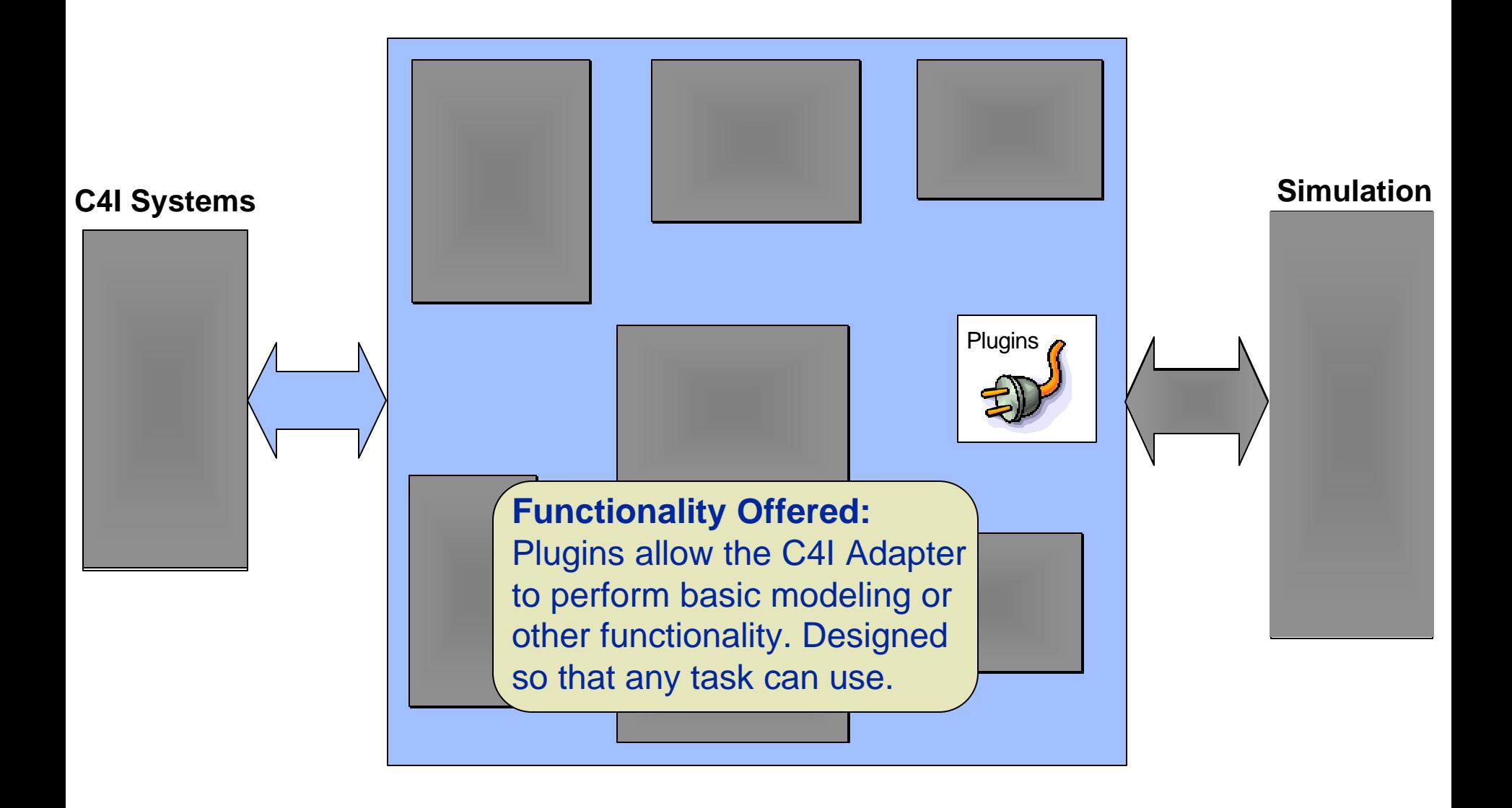

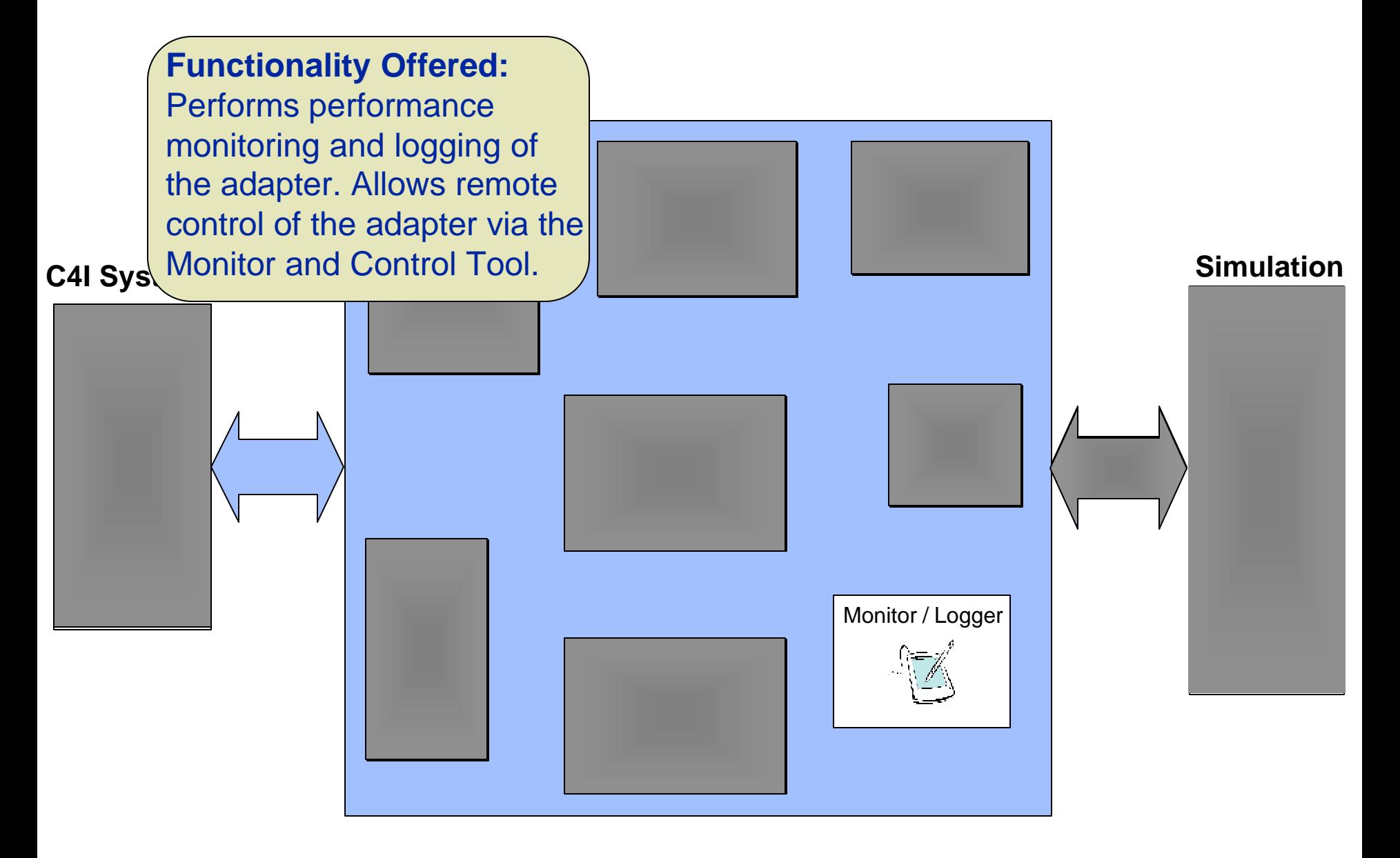

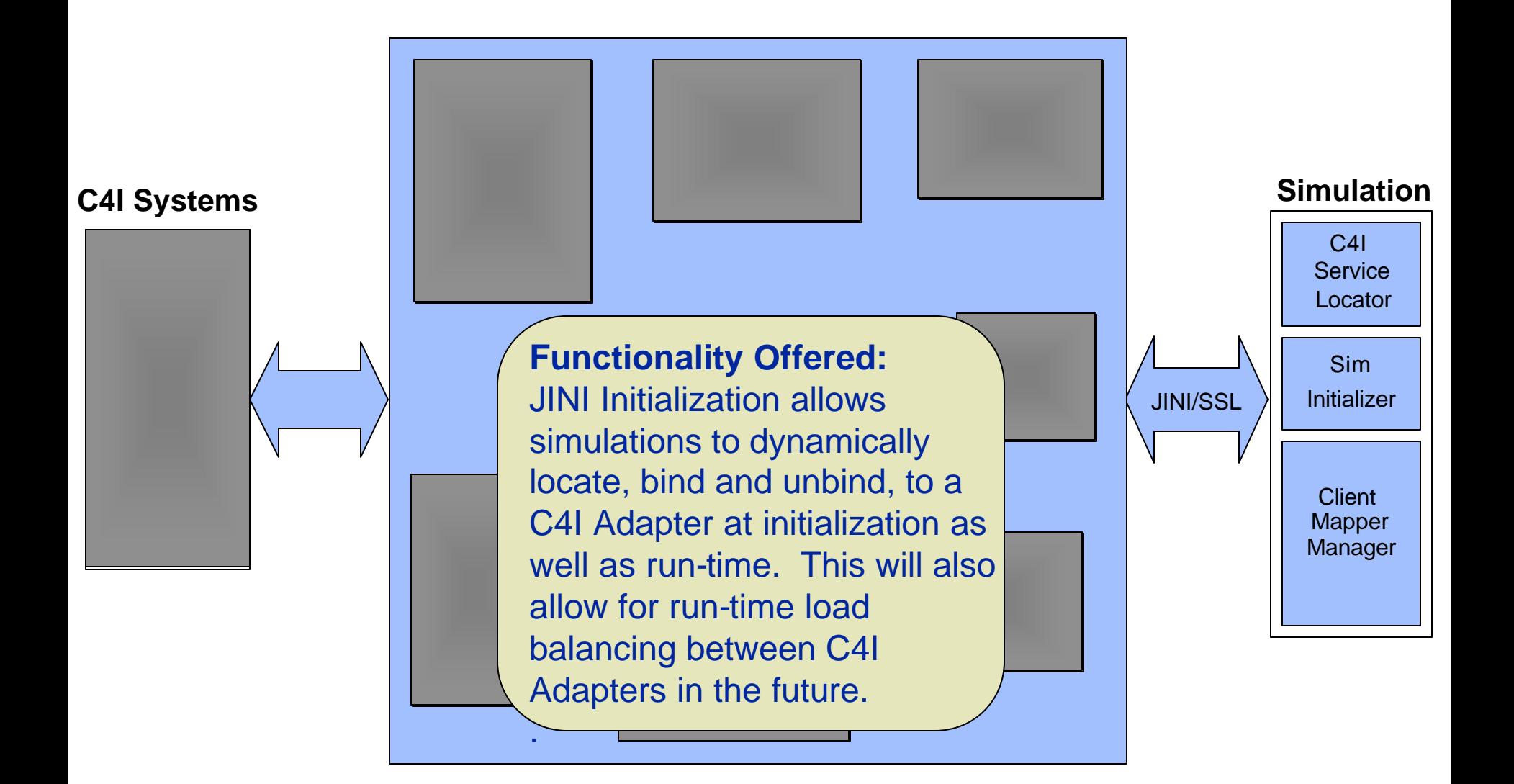

# **OneSAF C4I Interoperability Operational View**

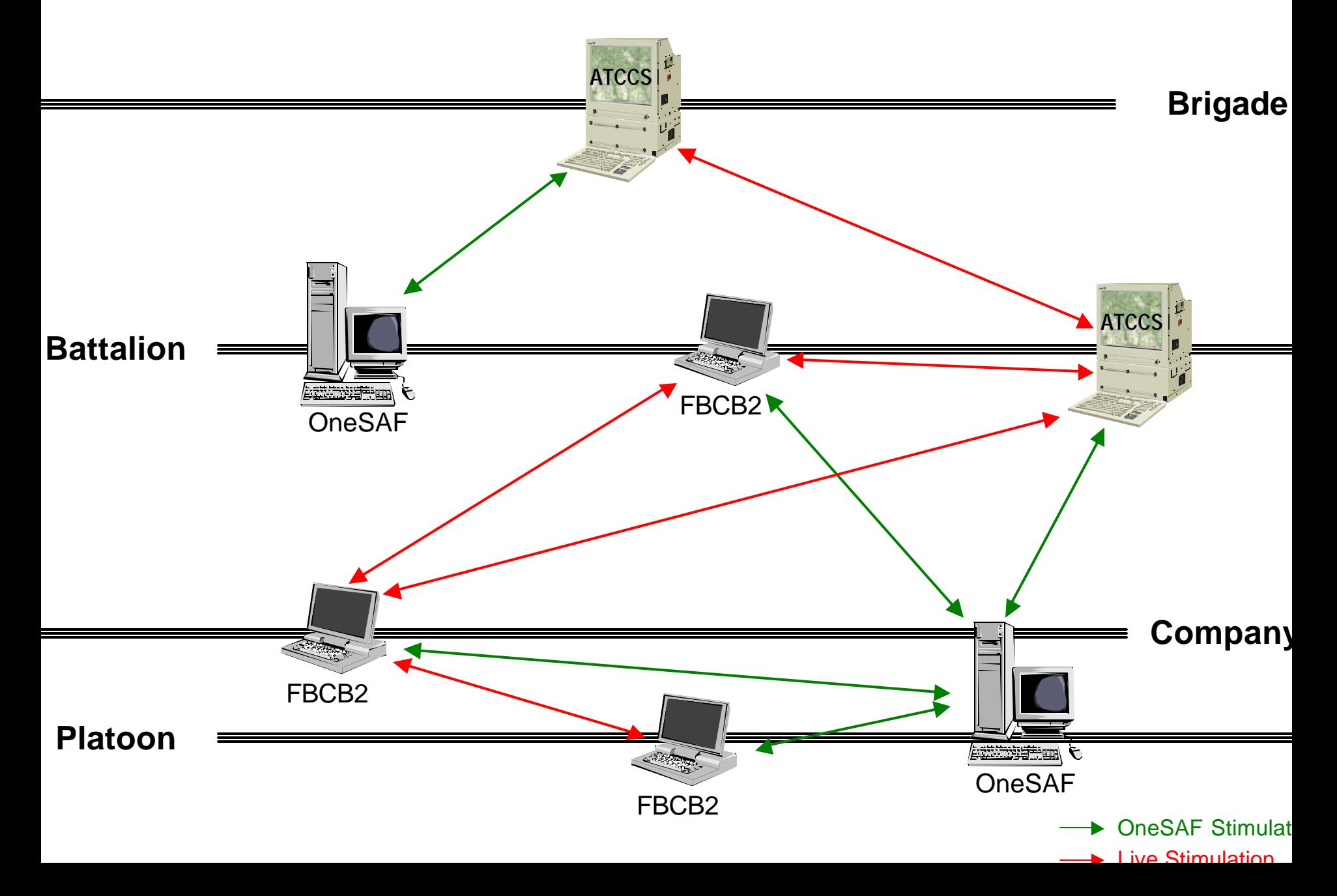

one sem-**TOMATED**  $FORCES$ 

c

肾

#### **OneSAF FOC Target ABCS 6.3.6**

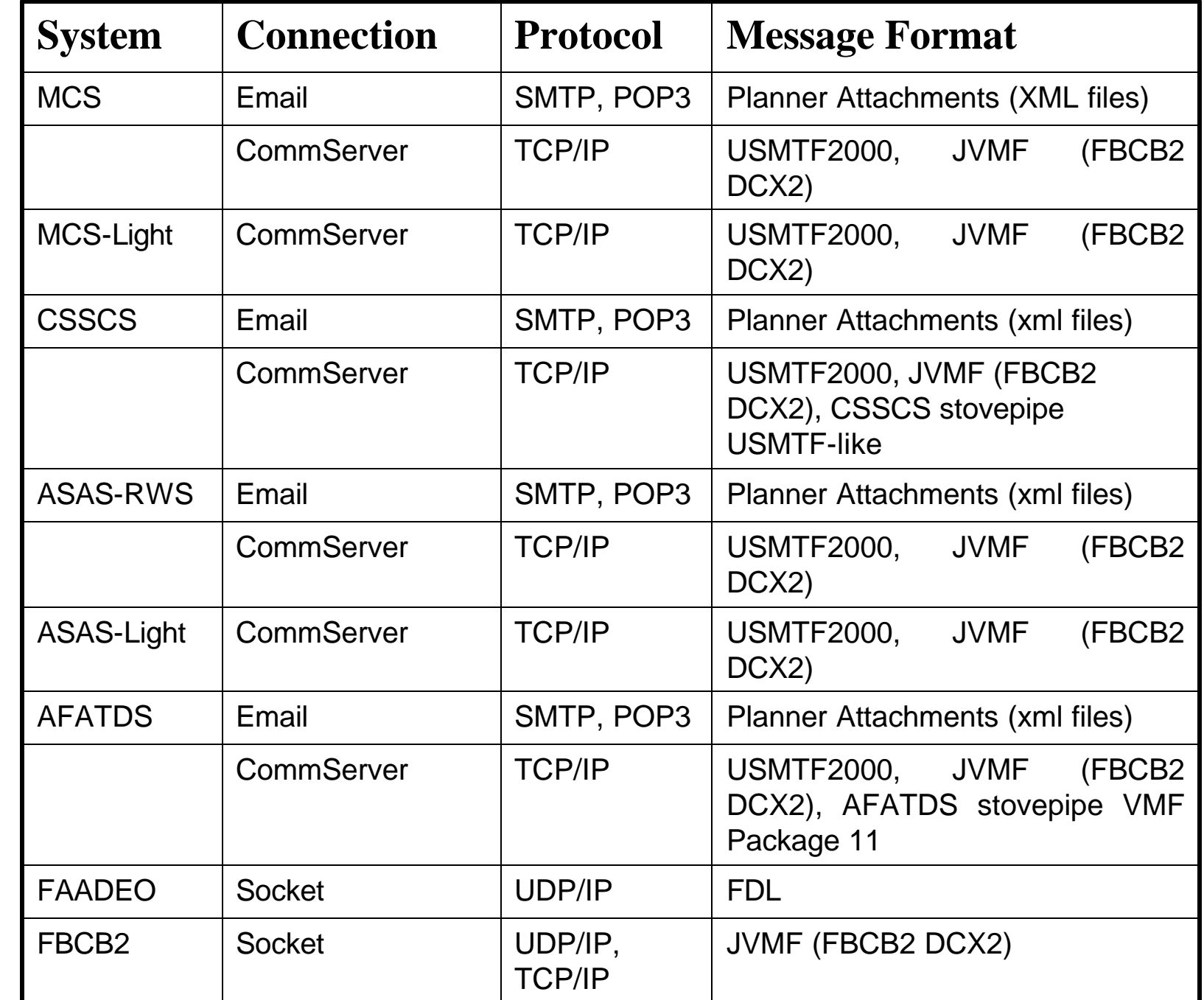

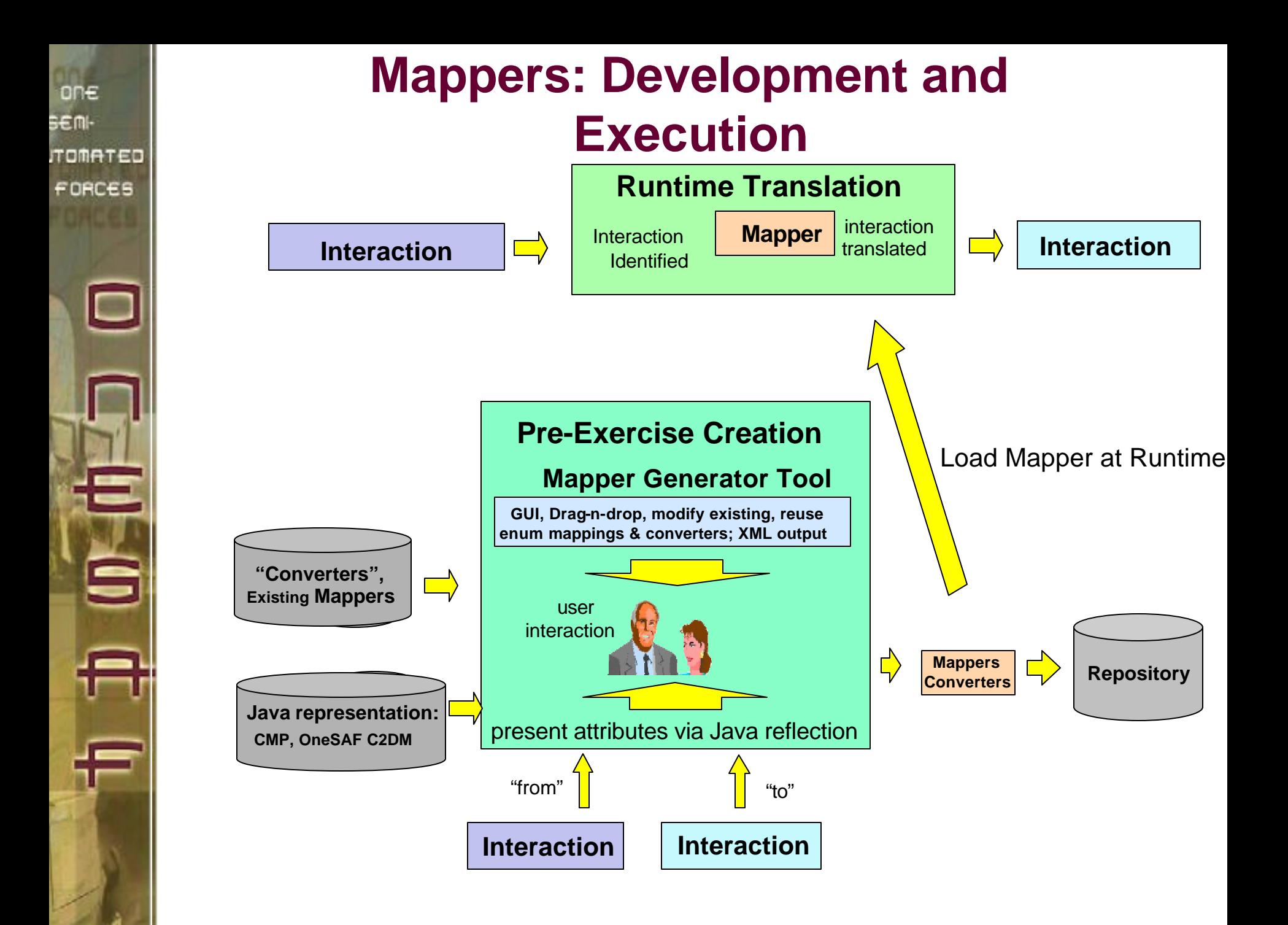

# **OneSAF C4I Mapping Tool**

- Graphical Interface that allows non-programmers to visualize and "map" between disparate types of data
	- Easy to use drag and drop capabilities

FORCES

Š

- Supports reusable converters that can be shared and strung together to normalize
- Enumeration mappings can be performed once and reused by different mappers
- Provides the capability to open and edit existing mappers
- All mapping are stored in XML files that can be hand edited if needed.
- Has already proven value by allowing OneSAF KA/KE personnel to create enumeration mappings that can be used directly by the Adapter

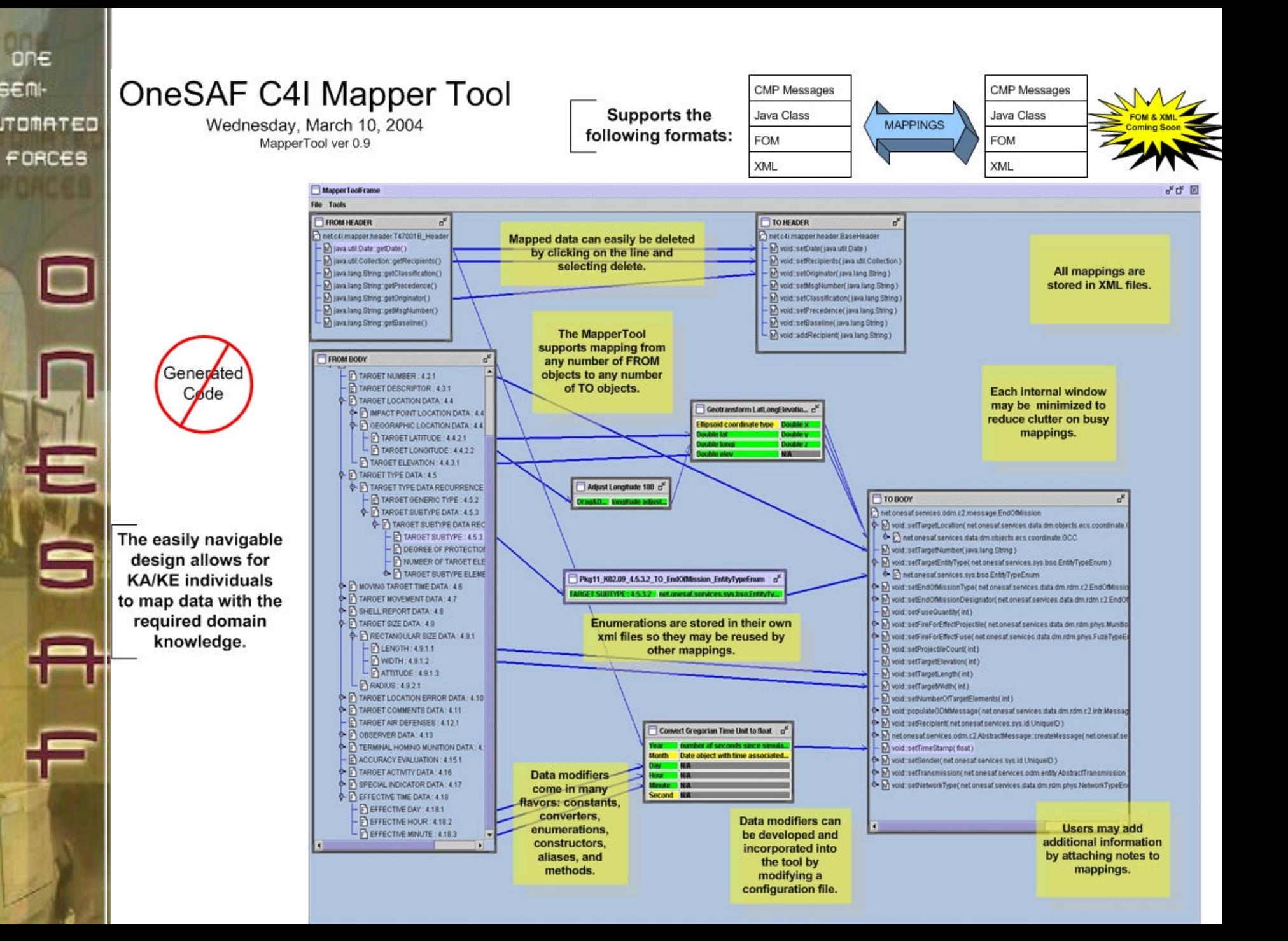

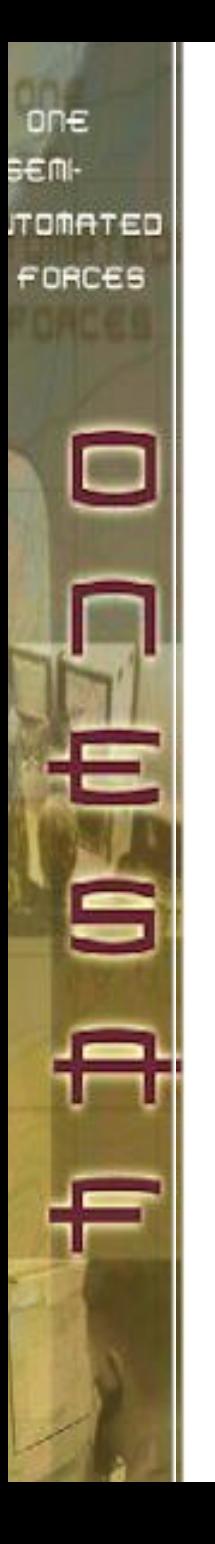

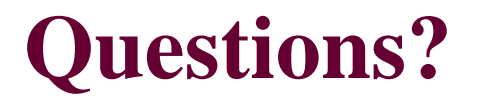

# **Please Contact: Steve Lopez-Couto stephen.lopezcouto@peostri.army.mil**

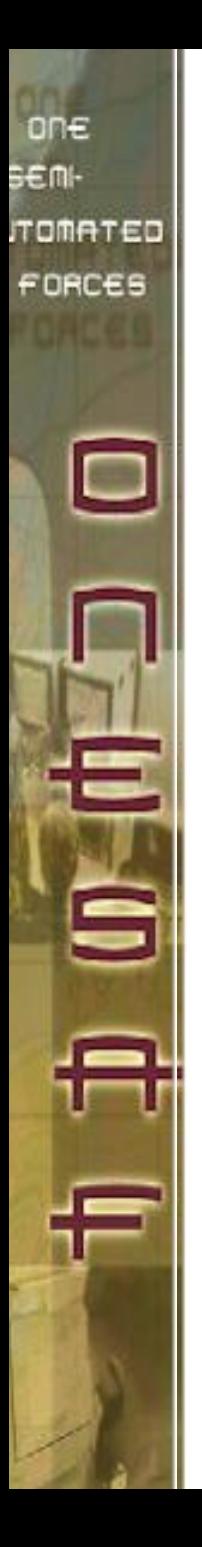

# **Backup…**

one sem-**TOMATED** FORCES

c

'é

# **OneSAF C4I Adapter Overview**

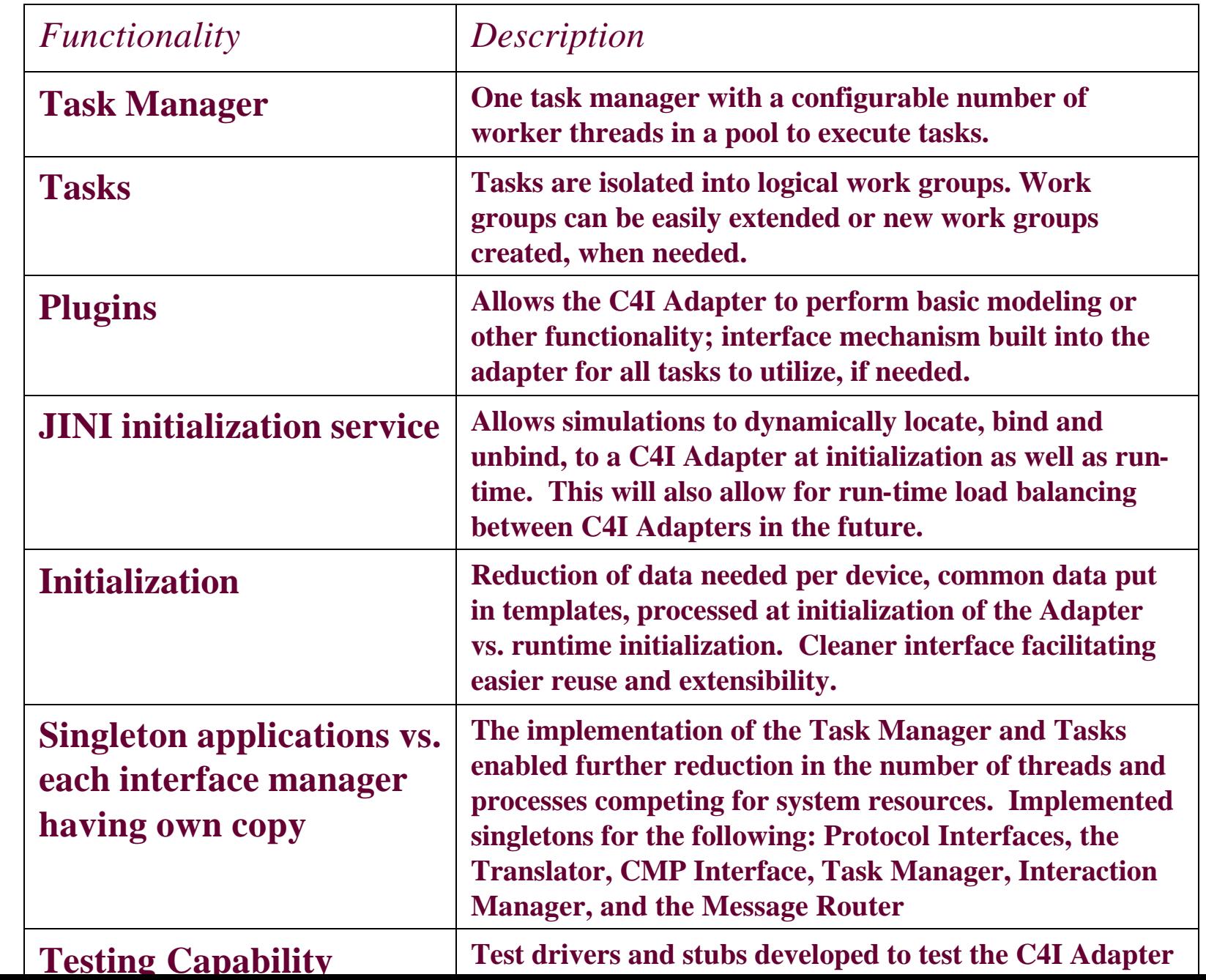

# **OneSAF C4I Adapter Overview, continued**

one sem-

**TOMATED** 

 $FORCES$ 

|⊏

⊜

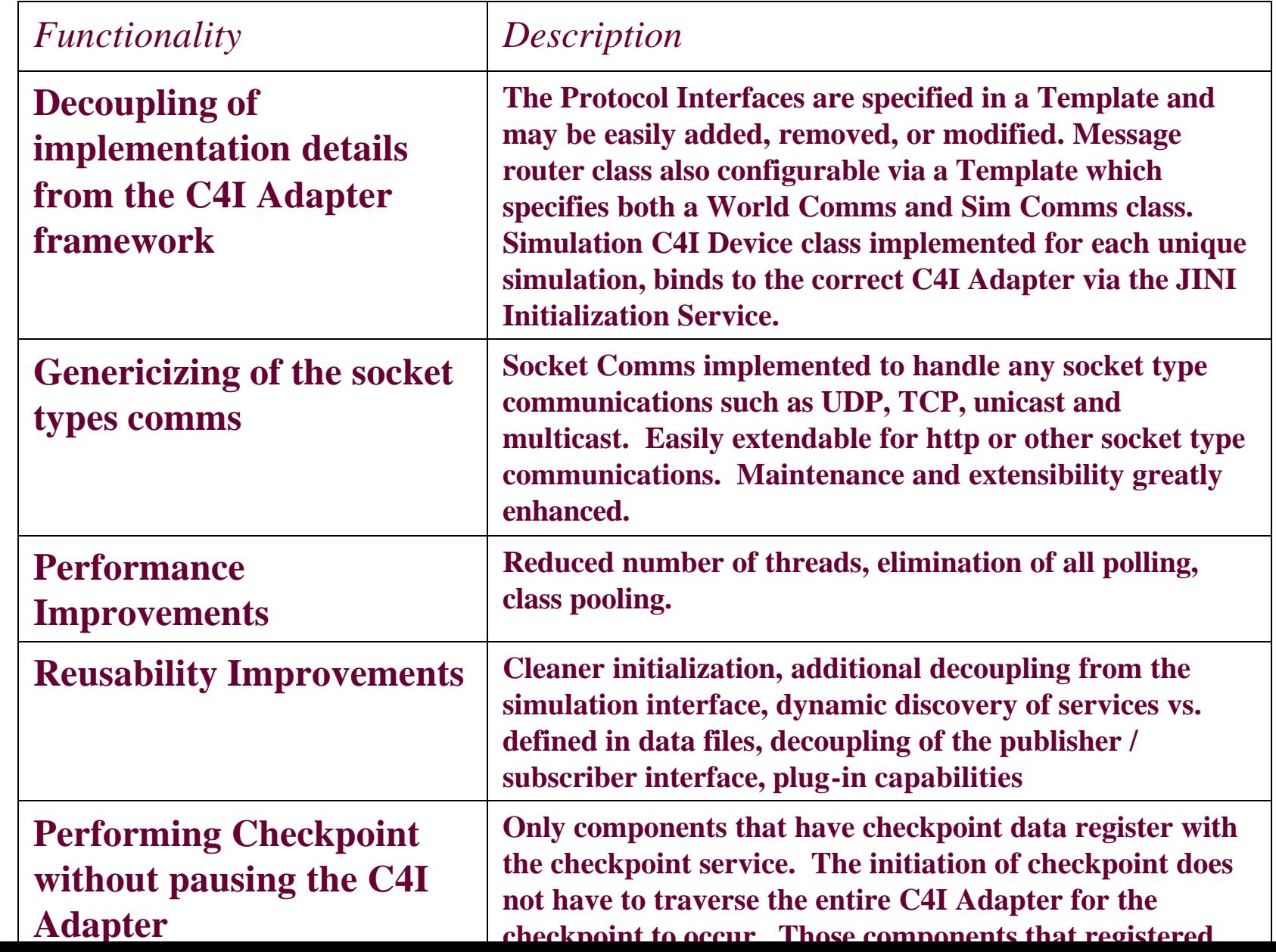

 $one$ sem-**TOMATED**  $FORCES$ 

# O

#### **OneSAF C4I Adapter Overview, continued**

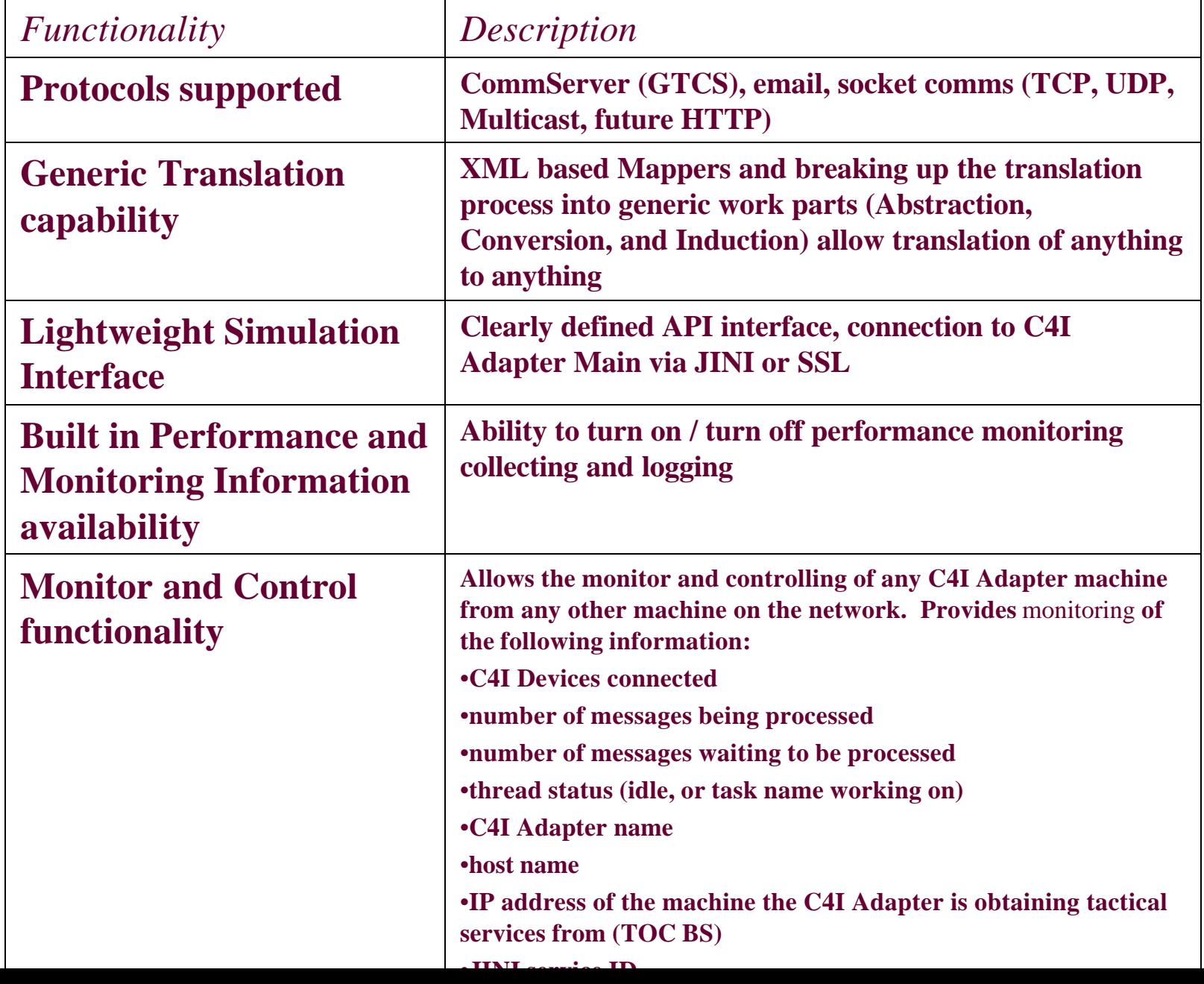

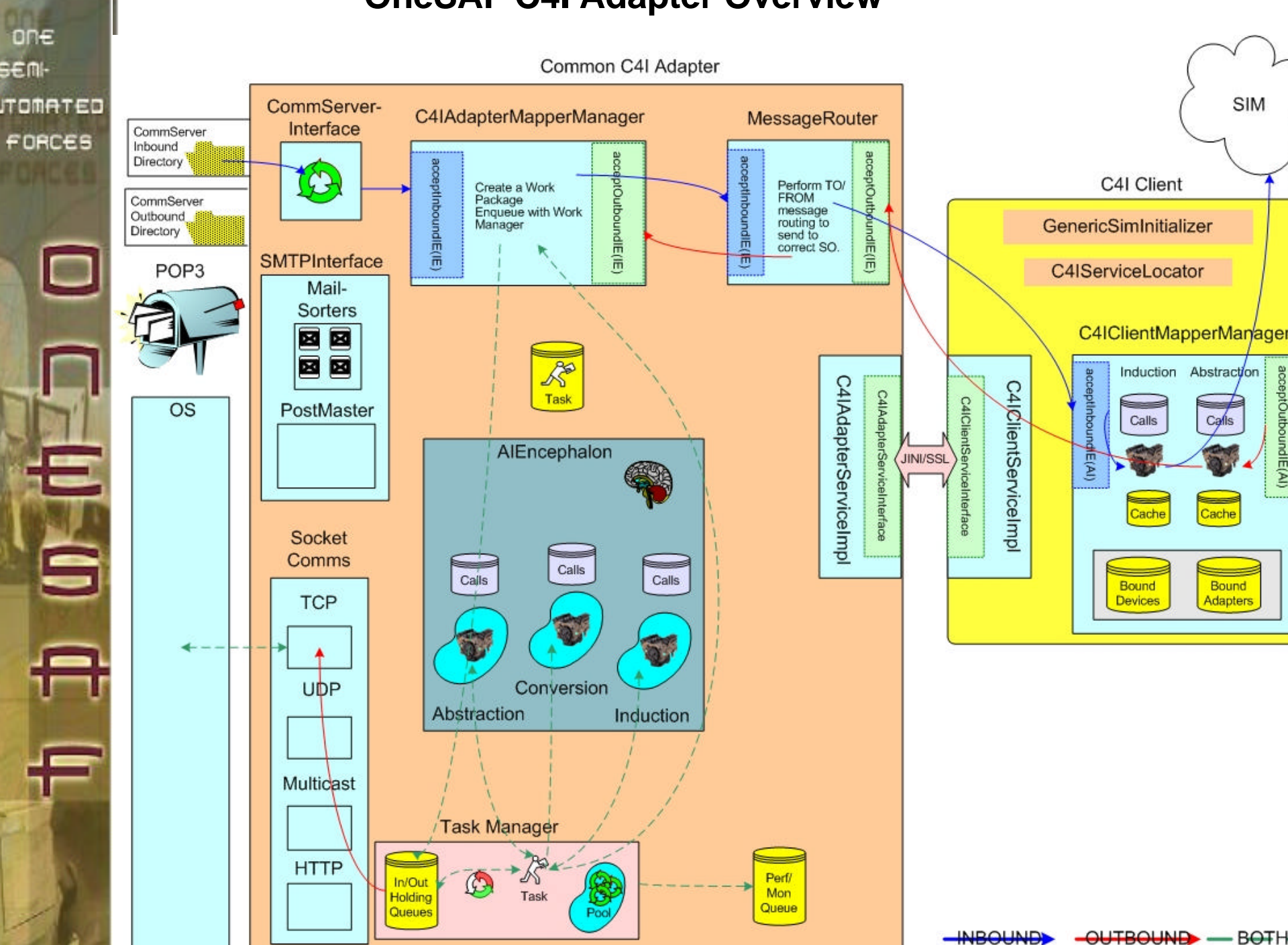

#### **OneSAF C4I Adapter Overview**

# **Task Manager**

- Configurable number of threads available in the Thread Pool
- The different queues and flags keep all the messages in order by order received, device and direction

Step through of the tasking process:

one **SEM-**

**TOMATED** 

FORCES

Š

- 1. Task Creator creates a task, goes to the Hold Queue
- 2. If worker threads available, move to working queue, assign worker thread for execution
- 3. The worker threads perform whatever action is assigned to the Task, primarily translation
- 4. When the worker thread has finished his task, will notify the Supervisor Thread he's ready to do more work, goes back to the thread pool
- 5. The task remains in the Working Queue until his "finally flag" is set. The flag cannot be set if a task is in front of it for the same device and direction (I.e. AFATDS Inbound). Preserves the order of messages received.
- 6. Once put in the Finally Queue, the task is delivered to it's final destination which could be a Plugin application.

one **SEM-ITOMATED** FORCES

É

#### **Task Manager**

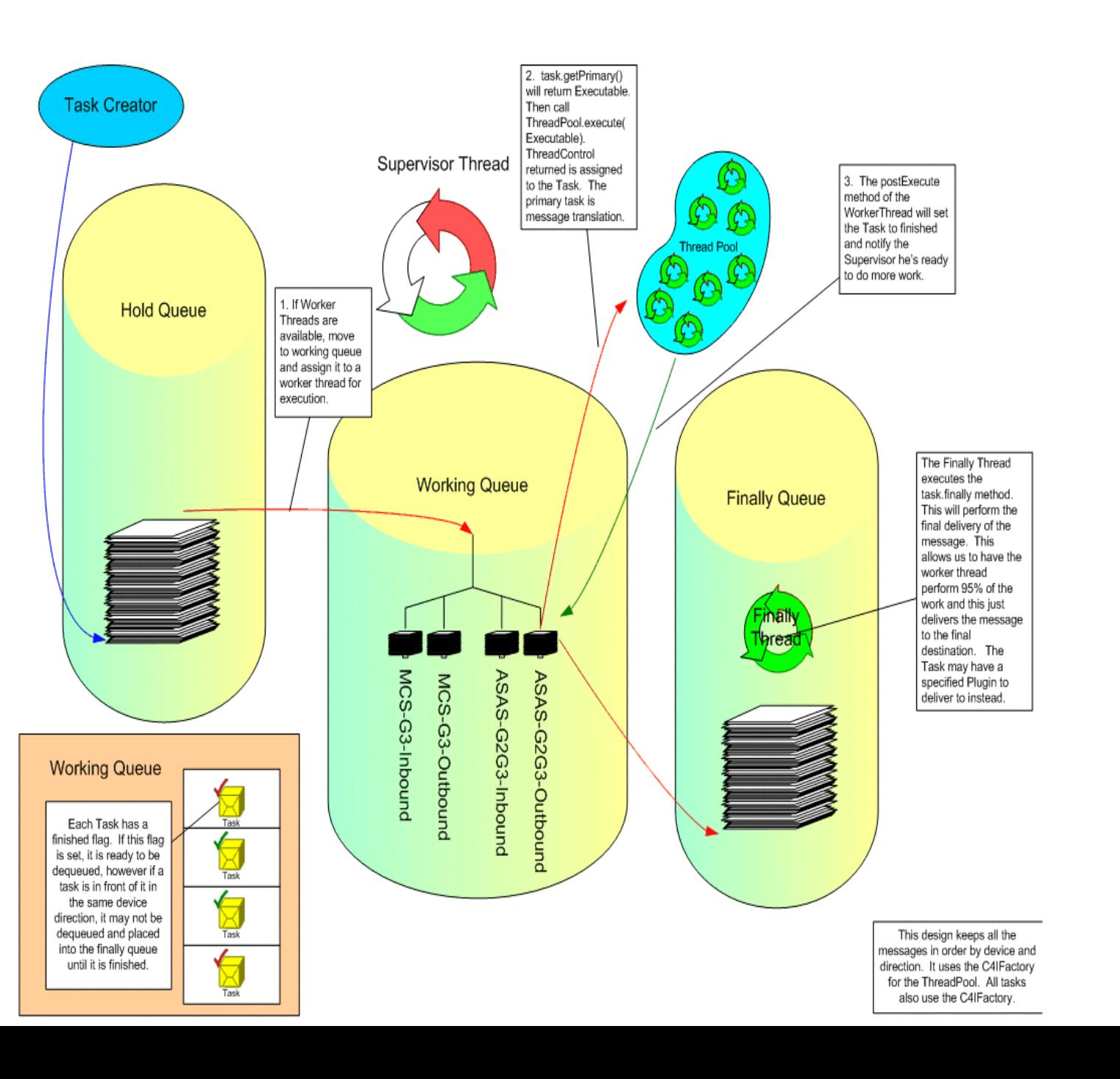

# one **SEMH TOMATED** FORCES S

# **OneSAF C4I Adapter Initialization**

Characteristics of the C4I Devices connected to stored in Templates, read in at Initialization

Configuration Options include:

- Sim Comms or World Comms
- Number of Worker Threads
- Logging Levels (including logging of performance data)

Initialization activities started at bootup include:

- CPI creation of the C4I Adapter Infrastructure: Supervisor Thread, Worker Thread creation, Message Router, Interaction Manager
- If Sim Comms (I.e. all communications must go through the simulation), call registerAllExternals C2R API (make the C4I Adapter the recipient for all external TOC traffic)
- Initialization of GTCS, CMPInterface
- Loading of all Template data

When the simulation is initialized, each SimC4IDevice (simulation representation of C4I device) will bind itself to the correct C4I Adapter via initialization data that specifies URN, CPI ID

- Returned handle to the Message Router immediately so do not hold the simulation thread of control
- If World Comms is true (allow live tactical comms, only route to simulation if entity is simulated), call RegisterRole C2R API for this device
- Register the device with the Task Manager class

#### **C4I Adapter Initialization**

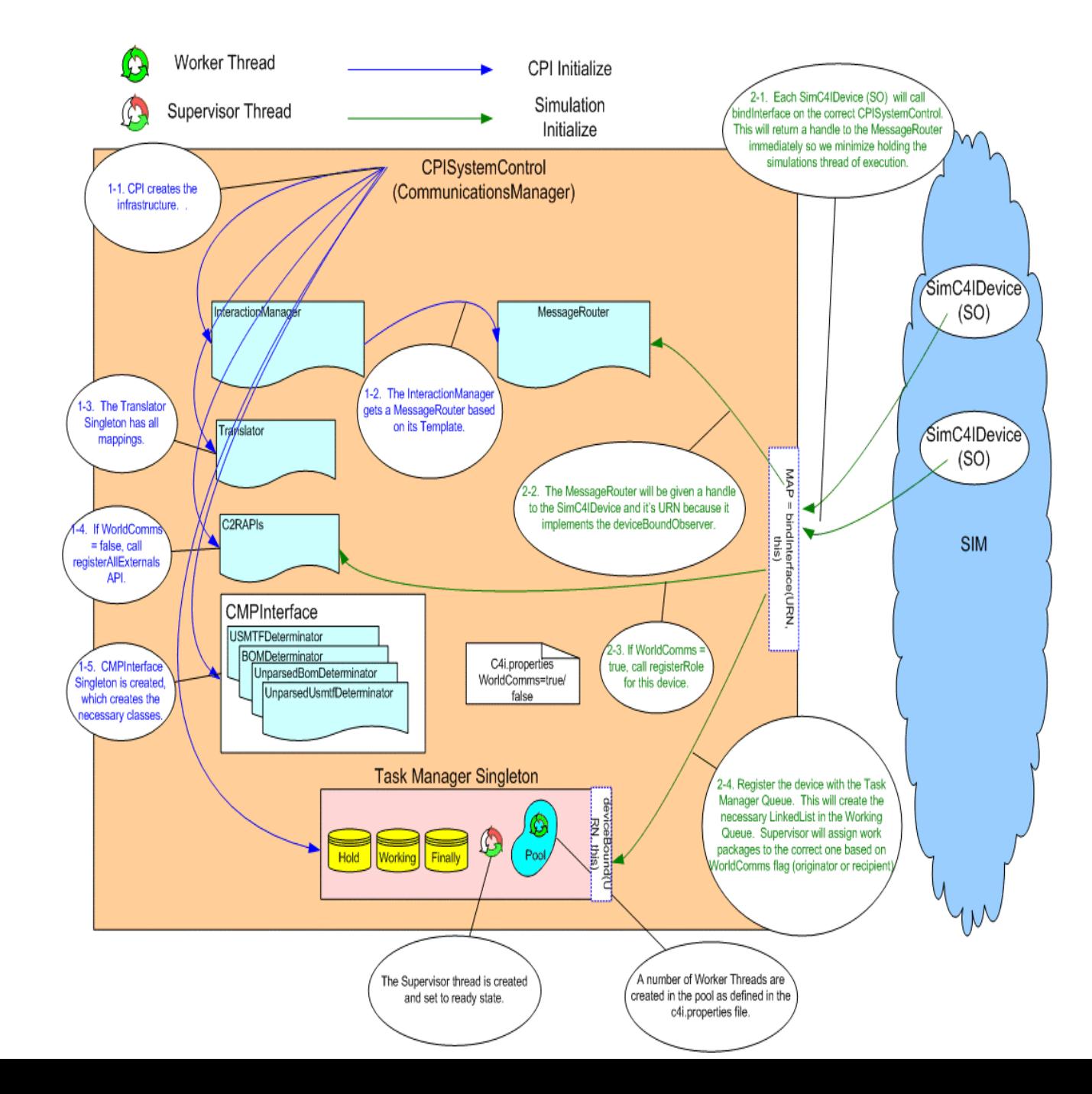

one sem-**ITOMATED** FORCES

 $\blacksquare$ 

# one **SEM-TOMATED** FORCES

# **Distributed Services via JINI**

Once the scenario file is loaded, the simulation creates the SimC4IDevices Each CPI (C4I Adapter) is advertising it's ID (for example, 1BDE, 1CAV, CPI1 or whatever).

Each SimC4IDevice has CPI\_ID as initialization data. This ID could be changed at runtime (for load balancing) or could add another C4I Device at runtime.

Each SimC4IDevice uses JINI to find the CPI\_ID that it is supposed to connect to. It then binds to it's CPI and is immediately ready to send and receive events.

The Monitor and Control Application also uses JINI services. It can monitor and control any of the CPIs that are advertising their ID's on the network.

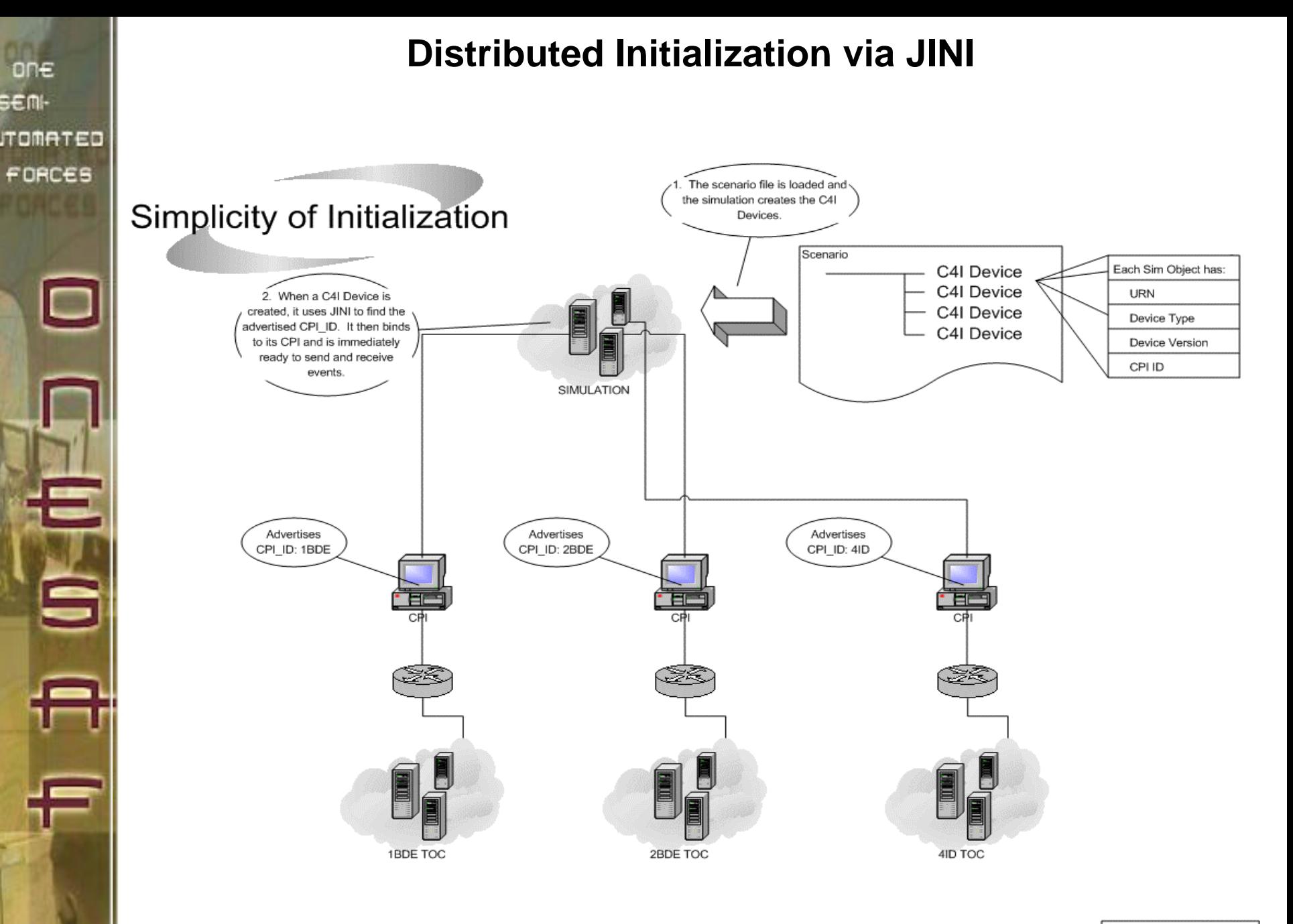

one s€m⊦

> Nate: Network drawn is for World Comms Off mode.

one SEM-**ITOMATED**  $FORCES$ 

 $\Box$ 

6

# **OneSAF C4I Mapper Tool**

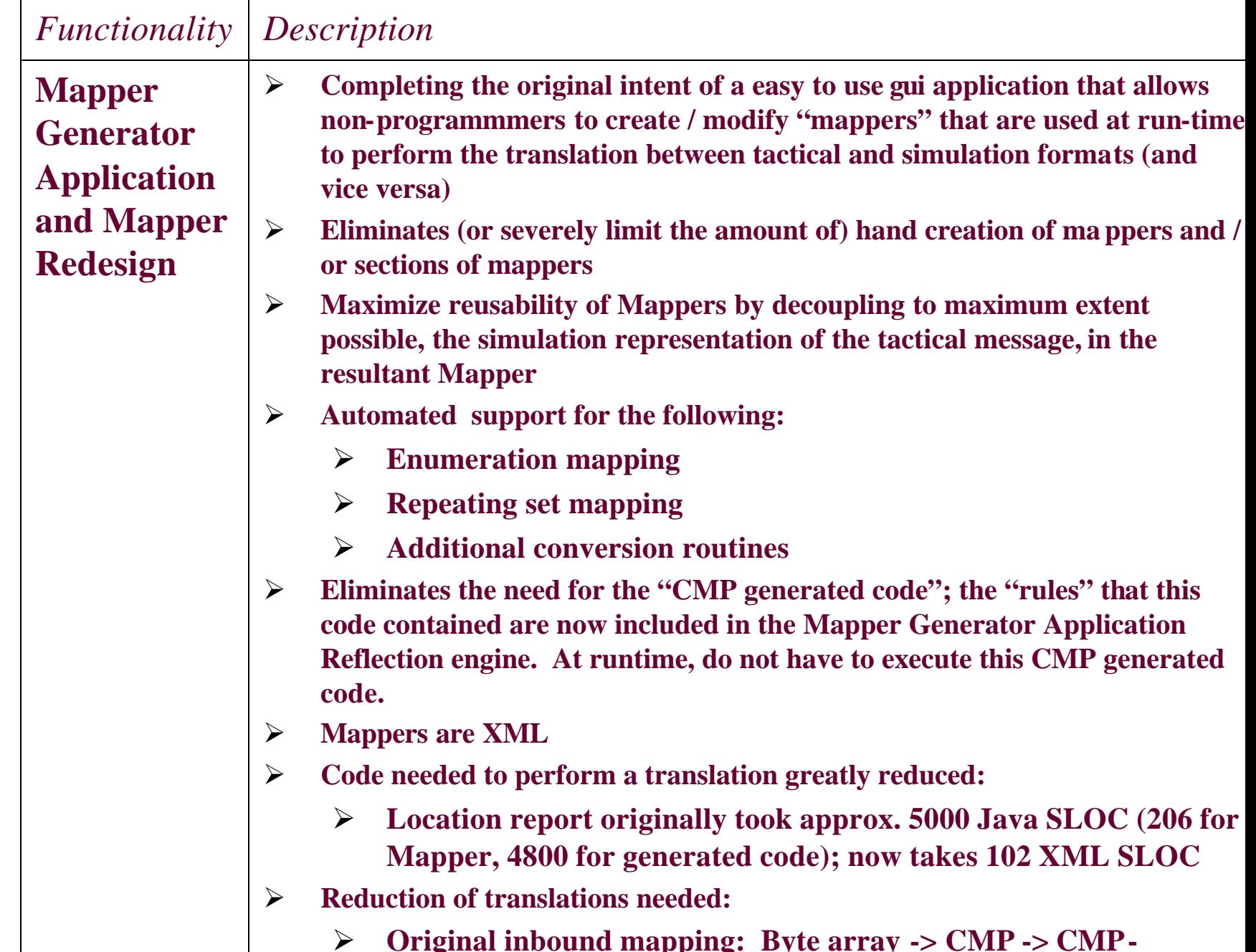